## **Corel Photopaint-Zwischenablage entlasten**

Bei der Arbeit mit großen Bildern kommt es manchmal vor, dass Photopaint meldet, er verfüge über zu wenig Speicher. Um dieses Problem zumindest kurzfristig zu entschärfen können Sie über die "Leeren" Funktion die Zwischenablage, die protokollierten Arbeitsschritte und/oder Alles löschen. Zu finden im Menü BEARBEITEN>LEEREN. Drei Möglichkeiten der Entlastung: *Liste für Rückgängig-Aktionen , Zwischenablage oder Alles*

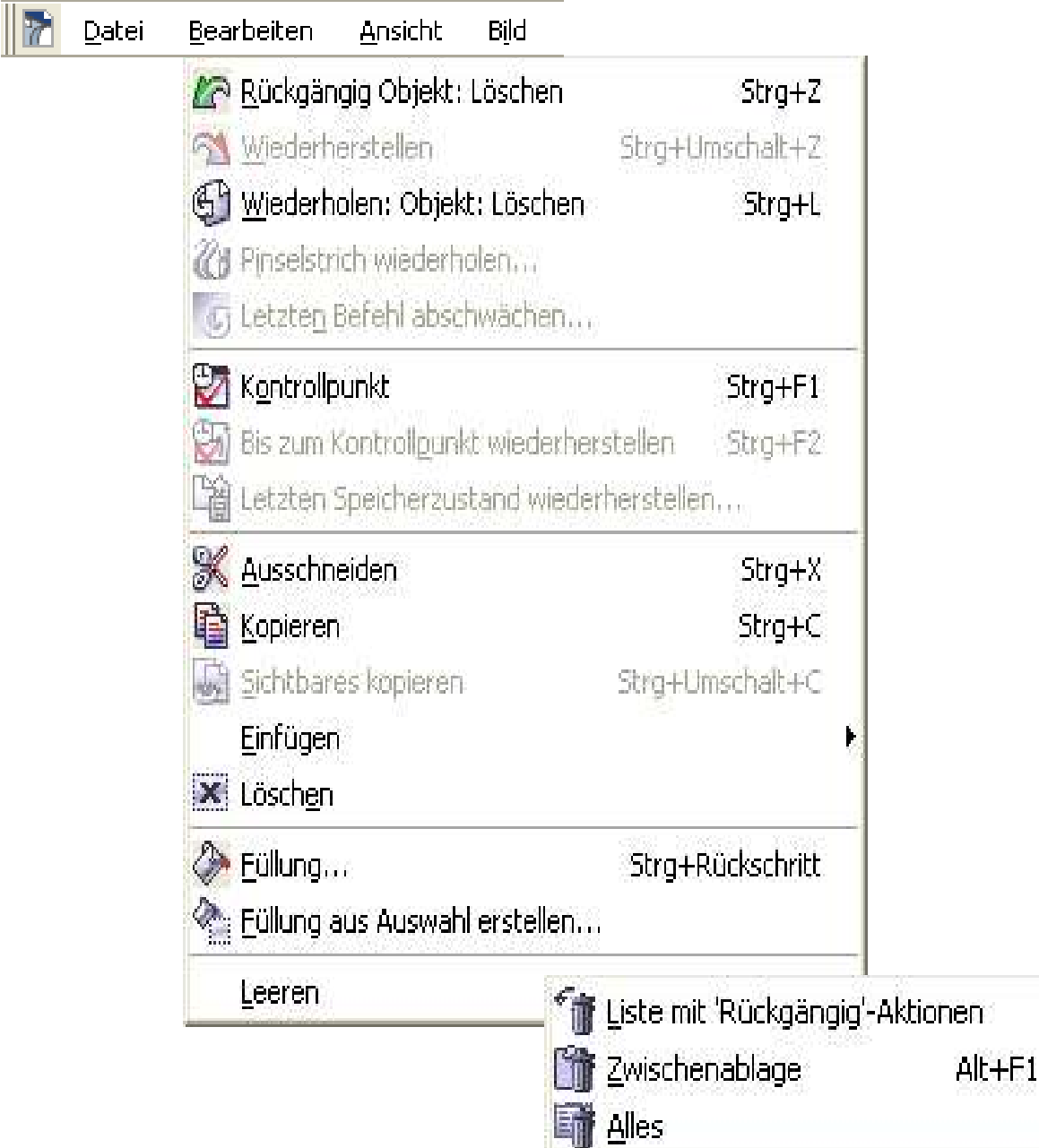